- 1) Acessar <https://ics.iel.unicamp.br/> na aba Entrar, colocando login e senha
- 2) Na página, você encontrará o título Participando dos eventos. Clique no botão **Acessar evento**

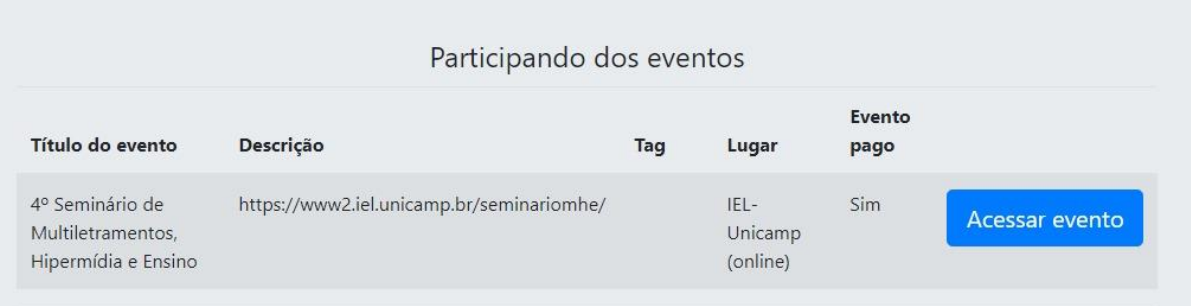

3) Descendo a página, você encontrará o título Pagamento. Clique no botão **Gerar boleto**

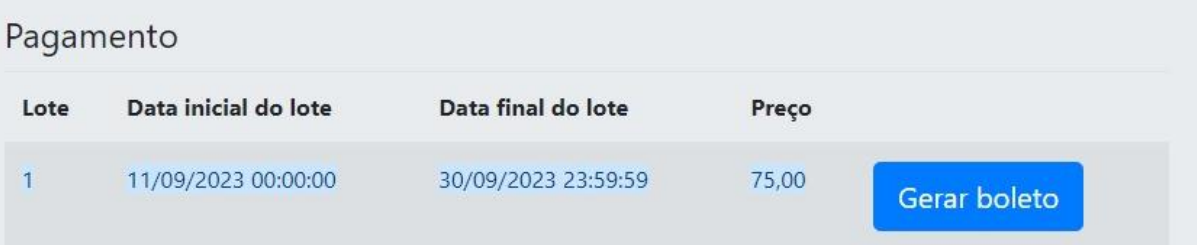